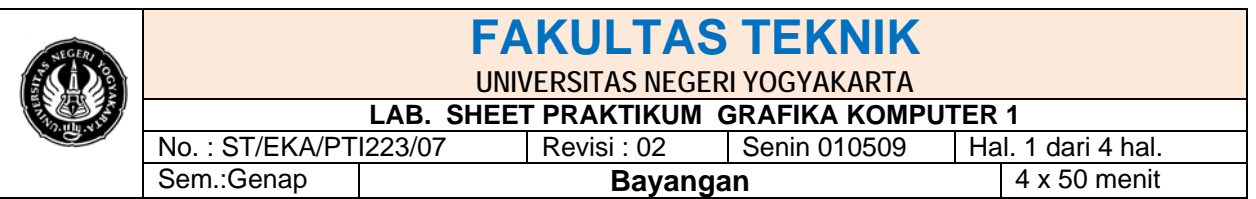

### **Pengantar**

Untuk menghasilkan gambar yang realistik perlu memodelkan pencerminan dan pembiasan maupun memunculkan bayangan karena pengaruh dari adanya cahaya. Dengan memodelkan pencerminan untuk benda yang reflektif seperti cermin akan dihasilkan pantulan ataupun bayangan benda. Dan efek pembiasan cahaya dapat dimodelkan pada benda yang transparan untuk menghasilkan penampakan obyek lain yang berada di belakang obyek transparan tersebut serta efek pengumpulan cahaya bias. Effek bayangan ini sangat penting karena dengan adanya effek tersebut seolah-olah benda tersebut nampak nyata. Bayangan sebuah obyek benda harus disesuaikan dengan bentuk benda aslinya dan asal sumber cahaya tersebut berada dan banyaknya sumber cahaya.

### **Program 1**

#include <math.h> #include <stdio.h> #include <GL/glut.h>

**double**  $rx = 0.0$ ; **double**  $ry = 0.0$ ;

**float** l[] = { 0.0, 80.0, 0.0 }; *// koordinat sumber cahaya* **float** n[] = { 0.0, -1.0, 0.0 }; **float** e[] = { 0.0, -60.0, 0.0 };

**void** help();

### *// obyek yang akan digambar*

**void** draw()

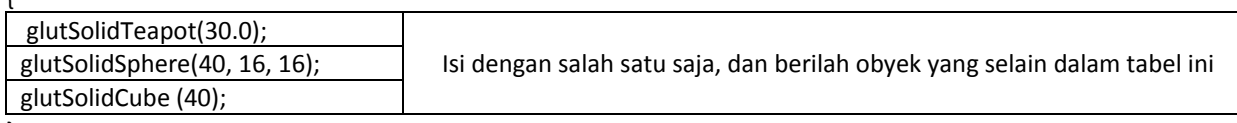

}

{

### *//membuat proyeksi bayangan*

```
void glShadowProjection(float * l, float * e, float * n)
{
 float d, c;
float mat<sup>[16]</sup>;
d = n[0]^*|[0] + n[1]^*|[1] + n[2]^*|[2];c = e[0]*n[0] + e[1]*n[1] + e[2]*n[2] - d; mat[0] = l[0]*n[0]+c; // membuat matrik. OpenGL menggunakan kolom matrik
 mat[4] = n[1]*|[0];mat[8] = n[2]*|[0];mat[12] = -1[0]*c-1[0]*d;
```
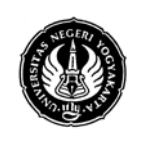

## **FAKULTAS TEKNIK UNIVERSITAS NEGERI YOGYAKARTA**

### **LAB. SHEET PRAKTIKUM GRAFIKA KOMPUTER 1**<br>No : ST/FKA/PTI223/07 Revisi : 02 Senin 010509 Hal  $\frac{1}{1}$  Senin 010509  $\frac{1}{1}$  Hal. 2 dari 4 hal.

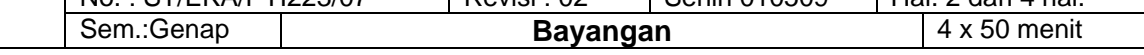

```
mat[1] = n[0]*|[1];mat[5] = |[1]*n[1]+c;mat[9] = n[2]*|[1];mat[13] = -[(1]*c-[(1]*d;mat[2] = n[0]*|[2];mat[6] = n[1]*[2];mat[10] = I[2]*n[2]+c;mat[14] = -1[2]*c-1[2]*d;mat[3] = n[0];mat[7] = n[1];
 mat[11] = n[2];
 mat[15] = -d; glMultMatrixf(mat); // kalikan matrik
}
void render()
{
  glClearColor(0.0,0.6,0.9,0.0);
  glClear(GL_COLOR_BUFFER_BIT|GL_DEPTH_BUFFER_BIT);
 glLightfv(GL_LIGHT0, GL_POSITION, l);
  glDisable(GL_CULL_FACE);
  glDisable(GL_LIGHTING);
  glColor3f(1.0,1.0,0.0);
  glBegin(GL_POINTS);
   glVertex3f(l[0],l[1],l[2]);
  glEnd();
  glColor3f(0.8,0.8,0.8);
  glBegin(GL_QUADS);
   glNormal3f(0.0,1.0,0.0);
   glVertex3f(-1300.0,e[1]-0.1, 1300.0);
   glVertex3f( 1300.0,e[1]-0.1, 1300.0);
   glVertex3f( 1300.0,e[1]-0.1,-1300.0);
   glVertex3f(-1300.0,e[1]-0.1,-1300.0);
  glEnd();
  // gambar bayangan 
  glPushMatrix();
  glRotatef(ry,0,1,0);
  glRotatef(rx,1,0,0);
  glEnable(GL_LIGHTING);
  glColor3f(0.0,0.0,0.8);
  draw();
  glPopMatrix();
```
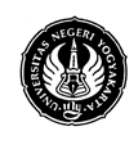

# **FAKULTAS TEKNIK**

#### **UNIVERSITAS NEGERI YOGYAKARTA LAB. SHEET PRAKTIKUM GRAFIKA KOMPUTER 1**

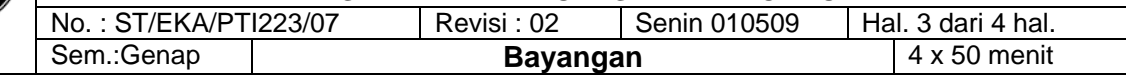

### *//sekarang gambar bayangan yang muncul*

```
 glPushMatrix();
  glShadowProjection(l,e,n); 
  glRotatef(ry,0,1,0);
  glRotatef(rx,1,0,0);
  glDisable(GL_LIGHTING);
  glColor3f(0.4,0.4,0.4);
  draw();
  glPopMatrix();
  glutSwapBuffers();
}
```

```
void keypress(unsigned char c, int a, int b)
{
  if ( c==27 ) exit(0);
  else if ( c=='s' ) l[1]-=5.0;
  else if ( c=='w' ) l[1]+=5.0;
  else if ( c=='a' ) l[0]-=5.0;
  else if ( c=='d' ) l[0]+=5.0;
  else if ( c=='q' ) l[2]-=5.0;
  else if ( c=='e' ) l[2]+=5.0;
  else if ( c=='h' ) help();
```

```
}
```

```
void help()
```

```
{
  printf("proyeksi contoh bayangan sebuah obyek teapot\n");
}
void idle()
{
 rx+=0.4; ry+=0.7;
  render();
}
void resize(int w, int h)
{
  glViewport(0, 0, w, h);
}
int main(int argc, char * argv[])
{
  glutInit(&argc, argv);
  glutInitDisplayMode(GLUT_DOUBLE | GLUT_RGB | GLUT_DEPTH);
  glutCreateWindow("proyeksi bayangan");
  glutReshapeFunc(resize);
```
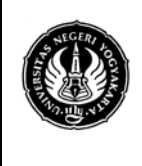

# **FAKULTAS TEKNIK**

#### **UNIVERSITAS NEGERI YOGYAKARTA LAB. SHEET PRAKTIKUM GRAFIKA KOMPUTER 1**

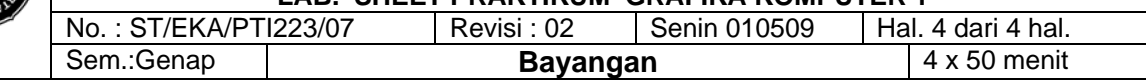

 glutReshapeWindow(400,400); glutKeyboardFunc(keypress); glutDisplayFunc(render); glutIdleFunc(idle);

 glEnable(GL\_NORMALIZE); glEnable(GL\_LIGHTING); glEnable(GL\_COLOR\_MATERIAL); glEnable(GL\_DEPTH\_TEST); glEnable(GL\_LIGHT0); glEnable(GL\_TEXTURE\_2D); glMatrixMode(GL\_PROJECTION);

 glLoadIdentity(); gluPerspective(60.0f, 1.0, 1.0, 400.0);

*// Reset koordinat sebelum dimodifikasi/diubah*

```
 glMatrixMode(GL_MODELVIEW);
 glLoadIdentity();
 glTranslatef(0.0, 0.0, -150.0);
```

```
 glutMainLoop();
 return 0;
}
```
### **Tugas**

- 1. Cobalah program diatas
- 2. Lakukan pengamatan sintak atau nilai yang ada dalam program diatas, kemudian lakukan analisis sintak mana yang berhubungan dengan bayangan dan mana pencahayaan (tulis dan masukan dalam laporan)
- 3. Setelah dicompile Lakukan perubahan bayangan dan pencahayaan dengan menekan tombol:

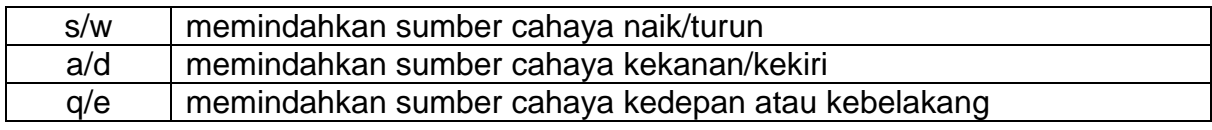

- 4. Buatlah sebuah program yang menampilkan bayangan sebuah obyek benda yang berbeda dengan program diatas disertai pencahayaan.
- 5. Buatlah benda kubus yang terletak di meja dengan disertai pencahayaan dan bayangannya (sudut nya bebas)
- 6. Buatlah gambar tabung dilengkapi dengan bayangan dengan sudut 45° disertai pengkabutan dengan ketebalan 40%